## **Syllabus Content:**

#### **2.2.3 Files**

- show understanding of why fi les are needed
- use Pseudocode for file handling:
- OPENFILE <filename> FOR READ/WRITE/APPEND // Open file (understand the difference between various file modes)
- READFILE <filename>,<string> // Read a line of text from the file
- WRITEFILE <filename>,<string> // Write a line of text to the file CLOSEFILE <filename> // Close file
- EOF(<filename>) // function to test for the end of the file
- write program code for simple file handling of a text file, consisting of several lines of text

# 2.2.3 Files Using Text Files

Data need to be stored permanently. One approach is to use a file. For example, any data held in an array while your program is executing will be lost when the program stops. You can save the data out to file and read it back in when your program requires it on subsequent executions.

A text file consists of a sequence of characters formatted into lines. Each line is terminated by an end-of-line marker.

The text file is terminated by an end-of-file marker.

Note: you can check the contents of a text file (or even create a text file required by a program) by using a text editor such as NotePad.

## Accessing special Folders in VB

Locations of files can vary from machine to machine or user to user. The exact location of my Documents folder changes depending on who has logged on.

VB.net uses special system variables to hold the current users file locations, such as my documents, desktop, My Music, etc.

To get access to the variables, you must import the **system.environment** library.

NOTE: Not all locations are available due to system security

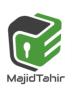

www.majidtahir.com

```
Option Explicit On
Imports System.Environment
Module Module1
    Dim mydocs As String
    Dim mymusic As String
    Dim myfavorites As String
Sub main()
    mydocs = GetFolderPath(SpecialFolder.MyDocuments)
    mymusic = GetFolderPath(SpecialFolder.MyMusic)
    myfavorites = GetFolderPath(SpecialFolder.Favorites)
    Console.WriteLine(mydocs)
    Console.WriteLine(mymusic)
    Console.WriteLine(myfavorites)
    Console.ReadLine()
End Sub
End Module
```

## **Using folders**

```
To access sub-directories, concatenate the system folder path with the folder path and/or file name:
```

```
Option Explicit On
Imports System.Environment
Module Module1
    Dim mydocs As String
    Dim myfiles As String
    Sub main()
        mydocs = GetFolderPath(SpecialFolder.MyDocuments)
        myfiles = mydocs & "\textfiles"
        Console.WriteLine(myfiles)
        Console.ReadLine()
End Sub
End Module
```

### **Opening a Text File in Visual Basic**

The first step in working with files in Visual Basic is to open the file.

This is achieved using the Visual Basic *FileStream* class. The *FileStream* constructor accepts the file name to be opened as the first parameter, followed by a number of other parameters defining the mode in which the file is to be opened. These fall into the categories of *FileMode*, *FileAccess* and *FileShare*. The options available as listed in the following tables:

### **FileMode Options**

| Mode         | Description                                                                      |
|--------------|----------------------------------------------------------------------------------|
| Append       | If the file exists it is opened. Any writes are appended to the end of the file. |
|              | Requires FileAccess.Write mode                                                   |
| Create       | Creates a new file, removing old file if it already exists                       |
| CreateNew    | Creates a new file and returns error if file already exists                      |
| Open         | Opens an existing file. Returns error if file does not exist                     |
| OpenOrCreate | If file already exists it is opened, otherwise a new file is created             |
| Truncate     | Opens an existing file and deletes all existing content                          |

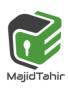

www.majidtahir.com Contact: 03004003666

## FileAccess Options

| Mode      | Description                                 |
|-----------|---------------------------------------------|
| Read      | Opens the file for reading only.            |
| ReadWrite | Opens the file for both reading and writing |
| Write     | Opens the file to writing only              |

#### FileShare Options

| Mode      | Description                                                                              |
|-----------|------------------------------------------------------------------------------------------|
| None      | The file cannot be opened by any other program until it is closed by the current program |
| Read      | Other programs may simultaneously open and read from the file, but not write to it.      |
| ReadWrite | Other programs may simultaneously open and read and write from/to the file.              |
| Write     | Other programs may simultaneously open and write to the file, but not read from it.      |

With the above options in mind, the following code excerpt opens 'C:\Temp\text.txt' in *FileMode.OpenOrCreate* with *FileAccess.ReadWrite*permission and no file sharing, and then closes it:

#### **PSEUDOCODE**:

```
OPENFILE <filename> FOR WRITE // open the file for writing WRITEFILE <filename>, <stringValue> // write a line of text to the file CLOSEFILE // close file
```

## **VB Code for creating text file**

```
Module Module1
    Sub Main()
        Dim textFileStream As New IO.FileStream("E:\test.txt", IO.FileMode.OpenOrCreate,
        IO.FileAccess.ReadWrite, IO.FileShare.None)

        textFileStream.Close()
        End Sub
End Module
```

This code will create a text file in E drive with the name test.txt

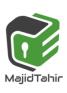

#### **Creating CSV files with WRITELINE**

The comma-separated values (CSV) file format is a file formats used to store tabular data in which numbers and text are stored in plain textual form that can be read in a text editor, spreadsheet or Database.

Lines in the text file represent rows of a table, and commas in a line separate what are fields in the tables row.

The following example used the WriteLine statement to create a CSV file with 3 variables:

```
Module module1
   Sub Main()
        Dim Field1 As String
        Dim Field2 As Integer
        Dim field3 As Double
        Field1 = "Some Text"
        field2 = 7
        field3 = 42.7
        FileOpen(1, "E:\MyFile.txt", OpenMode.Output)
        Filesystem.WriteLine(1, Field1, field2, field3)
        FileClose(1)
        End Sub
End Module
```

The above code created a CSV file in E drive with these values in it.

```
Module1.vb
🖧 module1
                                                                                 🗐 Main
   -Module module1
        Sub Main()
            Dim Field1 As String
            Dim Field2 As Integer
            Dim field3 As Double
            Field1 = "Some Text"
            field2 = 7
            field3 = 42.7
            FileOpen(1, "D:\MyFile.txt", OpenMode.Output)
            Filesystem.WriteLine(1, Field1, field2, field3)
            FileClose(1)
        End Sub
    End Module
                                                                          - -
    MyFile.txt - Notepad
   File Edit Format View Help
   "Some Text",7,42.7
```

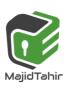

www.majidtahir.com

# Paper 2. Sec 2.2.3) FILES (Using Text Files)

**NOTE**: Strings are enclosed in quotes, numbers are not enclosed in quotes For other ways of manipulating CSV files, see page 82

#### Closing file

```
FileClose (1)

Close filenumber 1
```

#### **PSEUDOCODE**:

OPENFILE <filename> FOR WRITE // open the file for writing WRITEFILE <filename>, <stringValue> // write a line of text to the file CLOSEFILE // close file

## Writing to a File with Visual Basic

Once a file has been opened with the appropriate options, it can be written to using the Visual Basic *StreamWriter* class. The *StreamWriter*constructor takes a *FileStream* as the sole parameter.

The *Write()* and *WriteLine()* methods of the *StreamWriter* class are then used to write to the file. *Write()* writes the text with no new line appended to the end of each line. *WriteLine()* on the other hand, appends a new line to end of each line written to the file.

In the following code excerpt a **StreamWriter** object is created using the **FileStream**, and a For loop writes 11 lines to the file:1

```
Module module1
    Sub Main()
       Dim textFileStream As New IO.FileStream("E:\test.txt", IO.FileMode.OpenOrCreate,
       IO.FileAccess.ReadWrite, IO.FileShare.None)
        Dim myFileWriter As New IO.StreamWriter(textFileStream)
        Dim intCounter As Integer
        For intCounter = 0 To 10
            myFileWriter.WriteLine("This is line " & CStr(intCounter))
        Next intCounter
                                                 🗐 test - Notepad
                                                                                            myFileWriter.Close()
                                                 File Edit Format View Help
                                                 This is line 0
        textFileStream.Close()
                                                 This is line 1
    End Sub
                                                 This is line 2
```

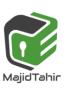

This is line 3
This is line 4
This is line 5
This is line 6
This is line 7
This is line 8
This is line 9
This is line 9

End Module

### Writing to a text file

Writing to a text file usually means creating a text file.

The following code examples demonstrate how to open, write to and close a file called **sampleFile.TXT** in each of the three languages. If the file already exist s, it is overwritten as soon as the file handle is assigned by the **'open file'** command.

#### **VB Code with Text Files:**

```
Module module1
Sub main()
Dim FileHandle As IO.StreamWriter 'The file is accessed th ro ugh an object (see Dim LineOfText As String 'called a StreamWriter.
FileHandle = New
IO.StreamWriter("SampleFile . TXT")
FileHandle.WriteLine(LineOfText)
FileHandle.Close()
End Sub
End Module

StreamWriter with text files
```

Two objects **StreamReader** and **StreamWriter** are used to read and write data in a text file. Both of these commands are stored in the System.IO library, so you will need to import it into your program.

The following line needs to be added B **System.IO** by adding **before** the Module definition

```
Imports System.IO
Option Explicit On
Imports System.IO
Imports System.Environment
Module module1
    'create a variable to write a stream of characters to a text file
   Dim CurrentFileWriter As StreamWriter
   Sub Main()
        Dim FileName, TextString As String
        Dim Count As Integer
        FileName = GetFolderPath(SpecialFolder.MyDocuments) & "text.txt"
        CurrentFileWriter = New StreamWriter(FileName)
        Console.WriteLine("File being created")
        CurrentFileWriter.WriteLine("File ceated on " & Now())
        For Count = 1 To 5
            TextString = Rnd() * 100
            Console.WriteLine("Random number " & Count & " is " & TextString)
            CurrentFileWriter.WriteLine("Random number " & Count & " is " & TextString)
        Next
        CurrentFileWriter.Close() ' close file
        Console.WriteLine("File saved")
        Console.ReadLine()
    End Sub
End Module
```

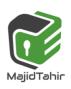

# **Files using Channels**

The FILEOPEN command opens a file for input or output. It used the concept of having a filenumber to link the program to the physical file.

## **Reading Files (Input)**

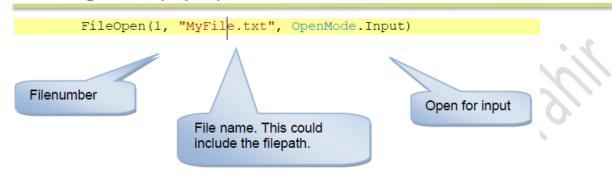

# Reading a line of text

To read a line of text from the opened file

```
DIM LineFromFile as string

LineFromFile = LineInput(1)

Read the line from filenumber 1
```

# **Closing file**

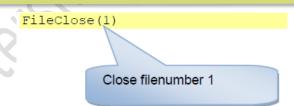

## Writing a line of Text

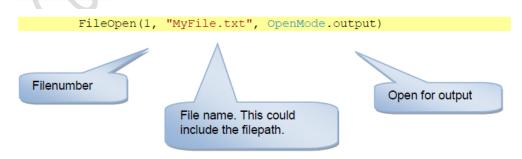

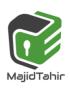

# Paper 2. Sec 2.2.3) FILES (Using Text Files)

### Printing a line of text

The PrintLine writes a string to a text file opened with a filenumber.

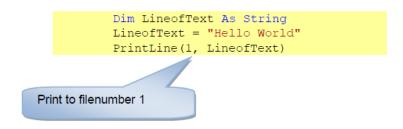

The above code will produce the following text file:

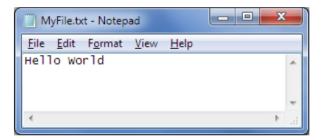

## Writing a line of text

The Writeline writes to a textfile opened with a filenumber BUT the string is enclosed in quotes

```
Dim LineofText As String
LineofText = "Hello World"
Writeline(1, LineofText)
```

write to filenumber 1

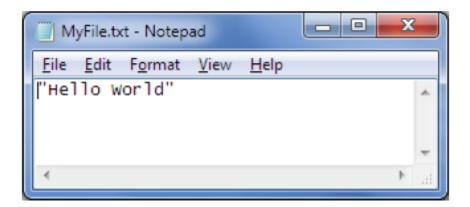

#### **PSEUDOCODE**:

OPENFILE <filename > FOR READ // open the file for reading READFILE <filename >, <stringValue> // read a line of text to the file CLOSEFILE // close file

## Reading From a File in Visual Basic

Now that we have created and written to a file the next step is to read some data from the file. This is achieved using the Visual Basic *StreamReader* object.

The **StreamReader ReadLine()** method can be used to read the next line from the file stream including the new line. The **Read()** method reads a line from the file but removes the new line.

The *ReadToEnd()* method can be used to read from the current line in the file to the end of the file.

The following code excerpt further extends our example to read the data back from the file after it has been written and display the contents in a MessageBox:

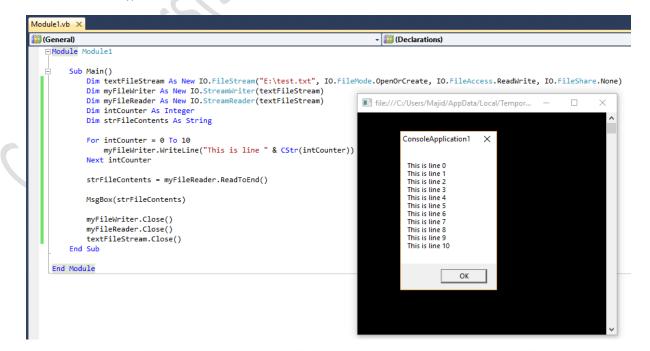

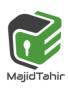

www.majidtahir.com

#### StreamReader with text files in VB

The StreamReader can either read the contents of the whole file into a variable, or read one line at a time.

ReadToEnd reads the entire file into a variable ReadLine reads a single line (up to the CR code)

```
file:///C:/Users/Nile/AppData/Local/Temporary Projects/ConsoleApplication1/bin/Debug/Console.
Option Explicit On
Imports System.IO
Imports System.Environment
Module Module1
    Dim CurrentFileReader As StreamReader
    Sub Main()
        Dim FileName, TextString As String
        TextString = ""
        FileName = GetFolderPath(SpecialFolder.MyDocuments) & "text.txt"
        CurrentFileReader = New StreamReader(FileName) 'opens the file
        If File.Exists(FileName) Then
             TextString = CurrentFileReader.ReadToEnd
        Else
             Console.WriteLine("File does not exist")
        CurrentFileReader.Close() ' close file
        Console.WriteLine(TextString)
        Console.ReadLine()
    End Sub
End Module
```

# Appending to a text file

Sometimes we may wish to add data to an existing file rather than creating a new file. This can be done in Append mode. It adds the new data to the end of the existing file. The following pseudocode statements provide facilities for appending to a file:

#### **PSEUDOCODE**:

www.majidtahir.com

```
OPENFILE <filename> FOR APPEND // open the file for append
WRITEFILE <filename >, <stringValue> // write a line of text to the file
CLOSEFILE // close file
```

```
Dim FileHandle As IO.StreamWriter 'The file is accessed through a StreamWriter.The extra
parameter True tells the system to append to the object.
        FileHandle = New
        IO.StreamWriter(" SampleFile . TXT", True) '
        FileHandle.WriteLine(LineOfText)
        FileHandle.Close()
```

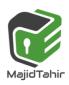

## The end-of-file (EoF) marker

If we want to read a file from beginning to end we can use a conditional loop. Text files contain a special marker at the end of the file that we can test for. Testing for this special end-of- file marker is a standard function in programming languages. Every time th is function is called it will test for this marker.

The function will return FALSE if the end of the file is not yet reached and will return TRUE if the end -of-file marker has been reached. In **pseudocode** we call this function EOF(). We can use the construct REPEAT ... UNTIL EOF().

If it is possible that the file contains no data, it is better to use the construct WHILE NOT EOF()

For example, the following pseudocode statements read a text file and output its contents:

```
OPENFILE "Test .txt" FOR READ
WHILE NOT EOF("Test.txt")
READFILE "Test. txt", TextString
OUTPUT TextString
ENDWHILE
CLOSEFILE "Test. txt"
```

#### **VB** Code

The following code examples demonstrate how to output the contents of a file in each of the VB.

```
Dim LineOfText As String
Dim FileHandle As System.IO.StreamReader
FileHandle = New
System.I(O.StreamReader("Test. txt"))
Do Until FileHandle.EndOfStream
    LineOfText = FileHandle.ReadLine()
    Console.WriteLine(LineOfText)
Loop
FileHandle.Close()
```

#### References:

www.majidtahir.com

Cambridge International AS & A level Computer Science Course book by Sylvia Langfield and Dave Duddell

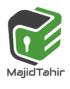

- Visual Basics Console Cook Book
- https://www.techotopia.com/index.php/Working with Files in Visual Basic
- VB.NET Console Book by **Dough Semple**

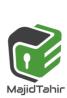

Contact: 03004003666

Email: majidtahir61@gmail.com